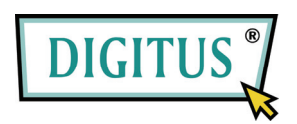

# **MINI ODBIORNIK USB TELEWIZJI DVB-T**

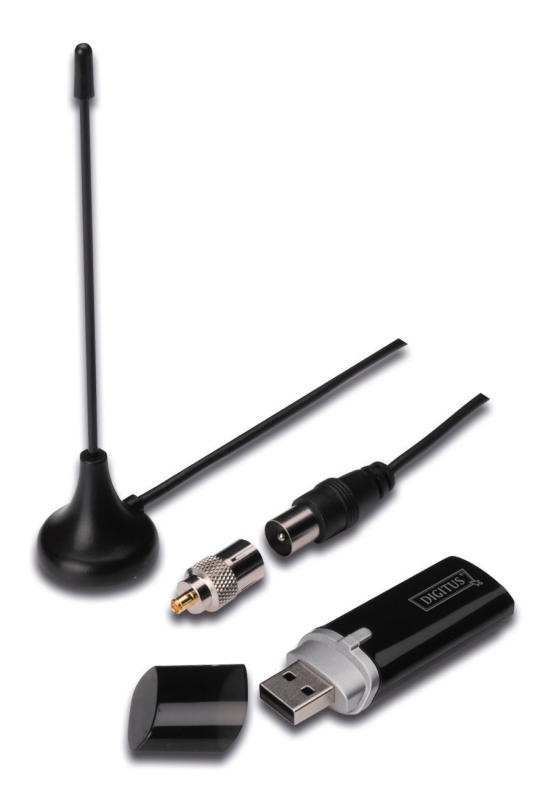

# **Przewodnik szybkiej instalacji**

**1.** Upewnić się, że żaden inny wtyk odbiornika **nie jest podłączony do PC**.

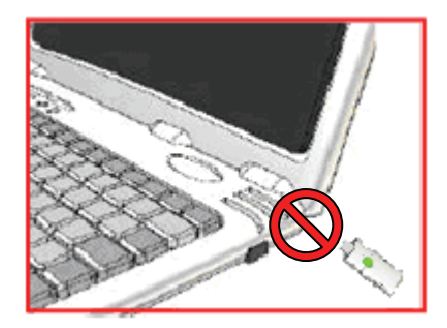

**2.** Włożyć CD do napędu CD-ROM komputera stołowego lub laptopa. Jeśli instalacja nie uruchamia się automatycznie, proszę przejść do katalogu CD i uruchomić plik "setup.exe".

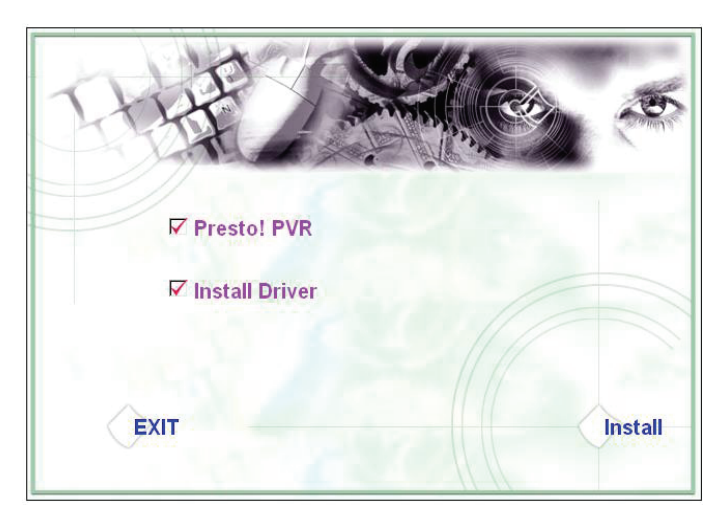

#### 3. Wybrać język i kliknąć "Next".

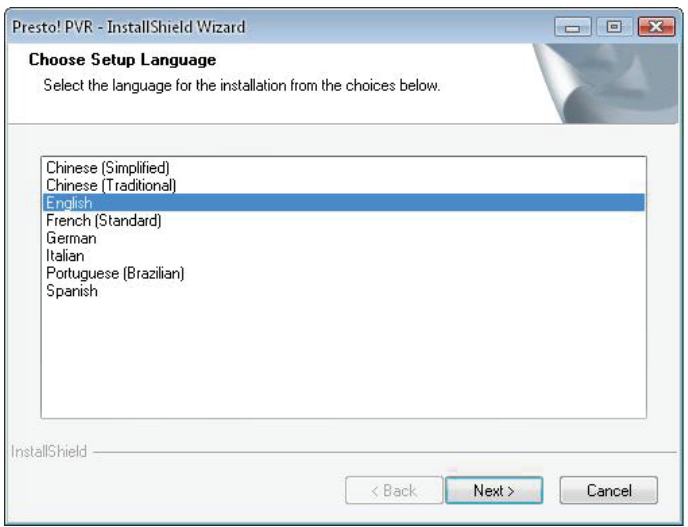

## 4. Kliknąć "Next"

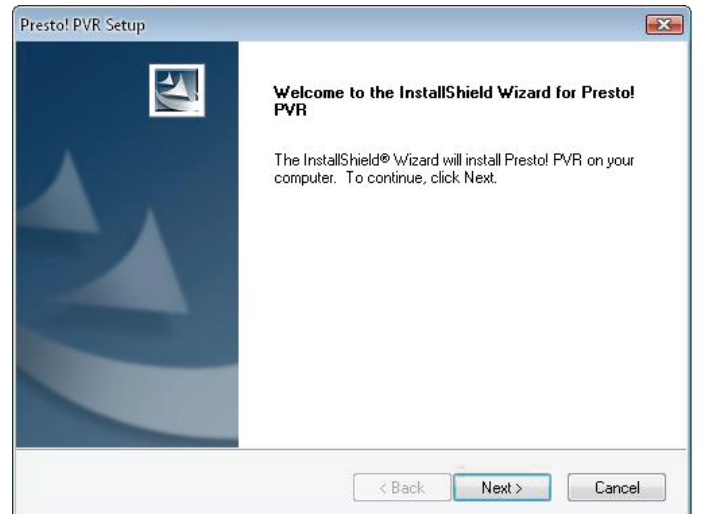

## **5.** Kliknąć **"Yes"**

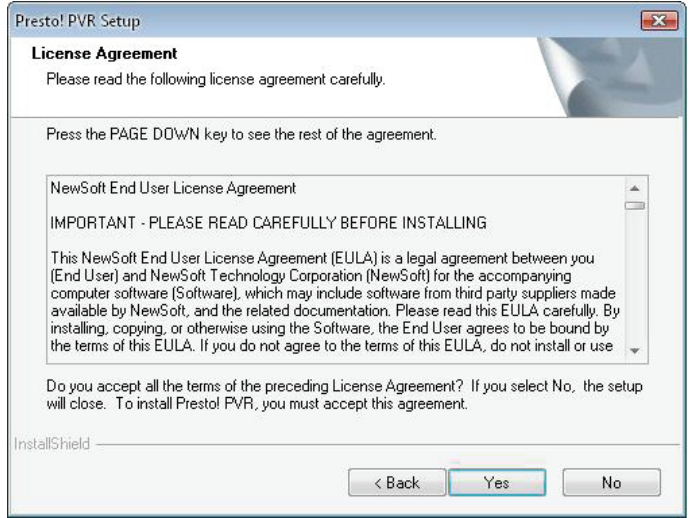

**6.** Wprowadzić nazwę Użytkownika, Firmy i numer seryjny. Kliknąć "Next" by kontynuować.

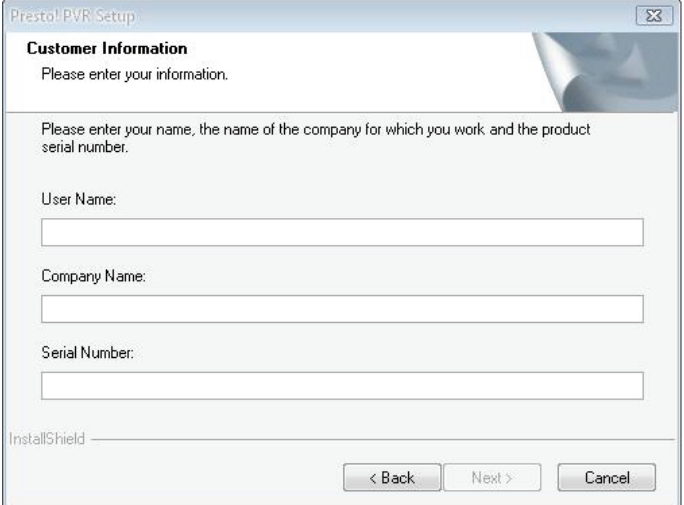

**7.** Wybrać folder instalacji (domyślnym katalogiem jest C:\Program Files\NewSoft\Presto! PVR). Następnie kliknąć przycisk "Next".

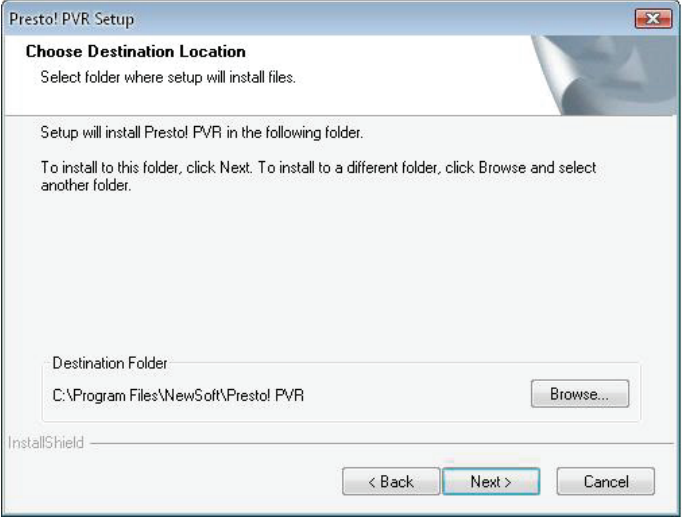

8. Wprowadzić nazwę folderu (domyślną jest Presto! PVR), następnie kliknąć "Next".

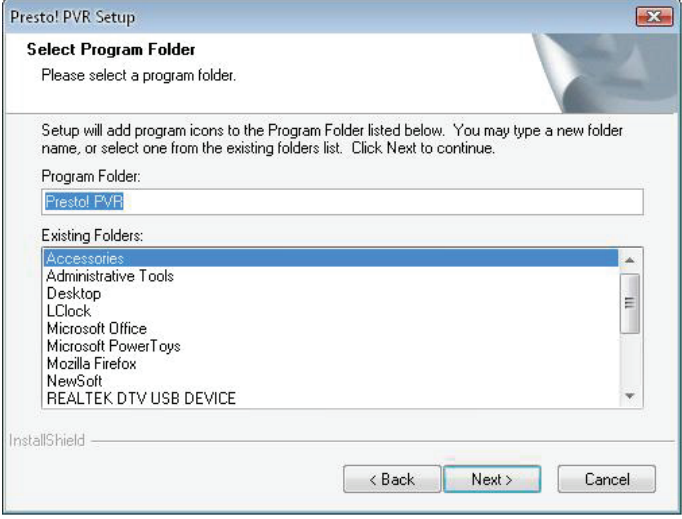

9. Po pomyślnym zainstalowaniu oprogramowania, proszę kliknąć "Finish".

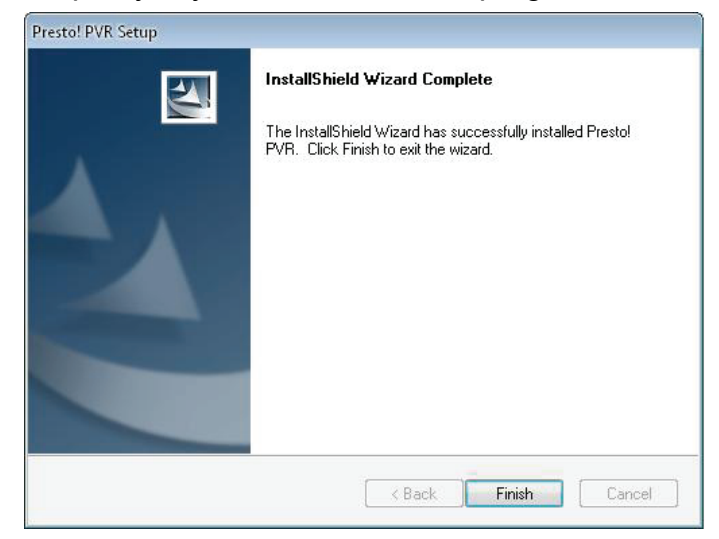

10. Dla instalacji sterownika, proszę kliknąć "Next".

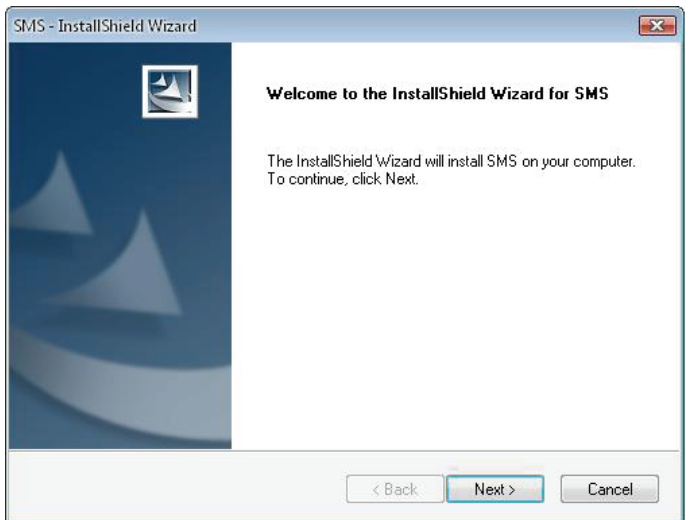

**11.** Wybrać folder instalacji (domyślnym katalogiem jest C:\Program Files\Siano Mobile Silicon\SMS\). Następnie kliknąć przycisk "Next".

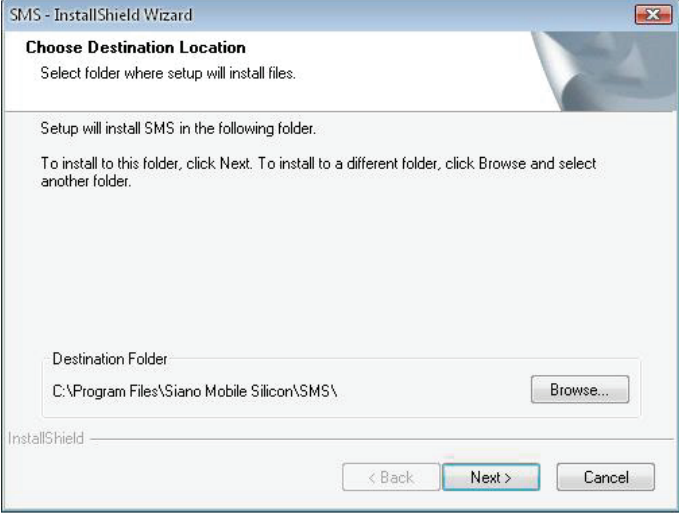

12. Kliknąć przycisk "Finish".

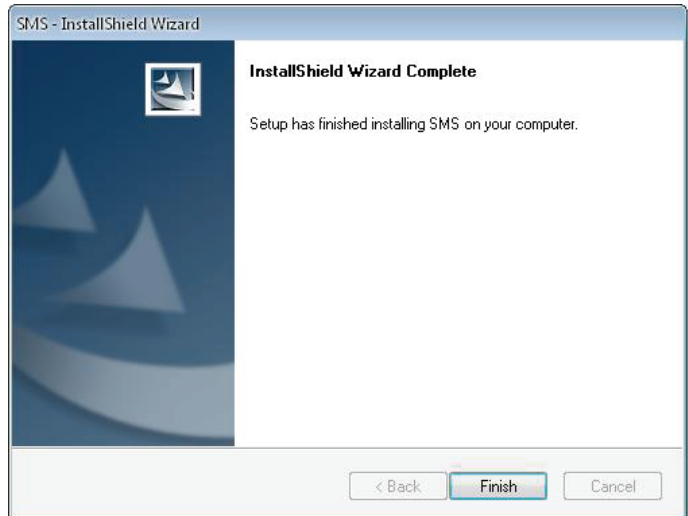

- **13.** Wetknąć wtyk tunera TV do portu USB i kliknąć dwukrotnie ikonę na pulpicie **"Presto!PVR"**.
- 14. Po zakończeniu skanowania proszę kliknąć "Finish". Można teraz cieszyć się oglądaniem TV!

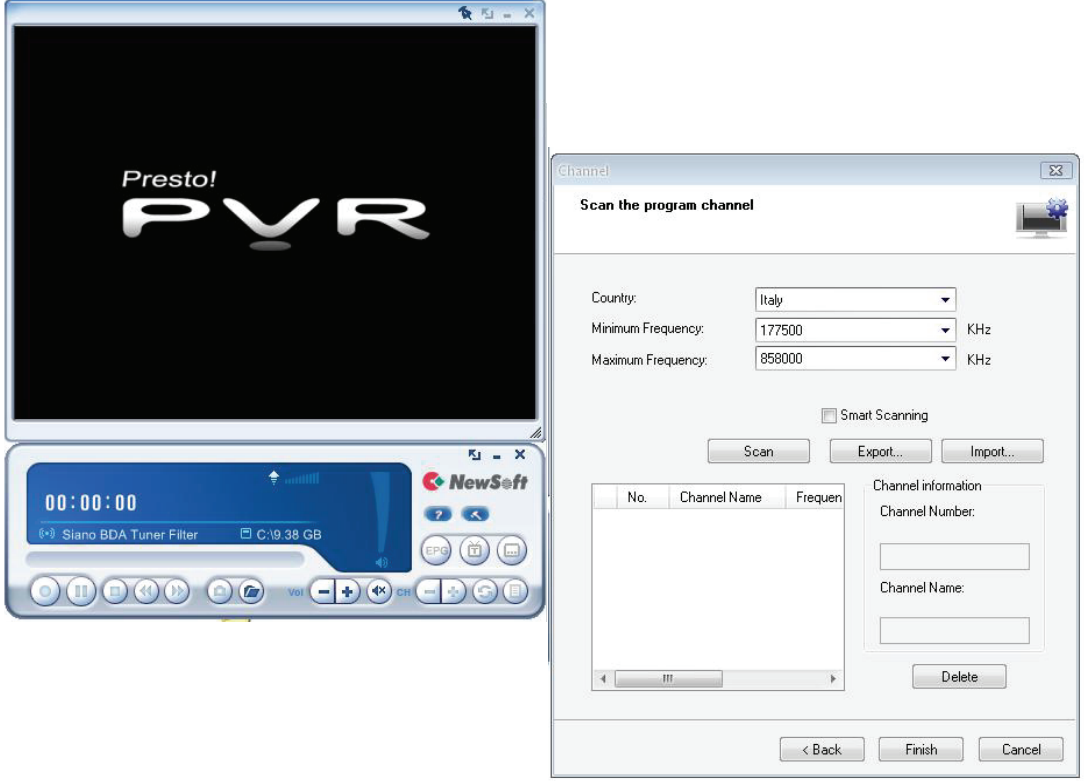